# Exoplanet Analysis and Modeling Using AstroImageJ

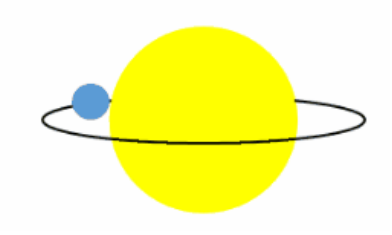

by Dennis M. Conti Chair, AAVSO Exoplanet Section email: dennis@astrodennis.com

#### **Overview**

- The Transit Method and the Light Curve
- Time Standards
- Best Practices
- Online Resources
- Analysis and Modeling of WASP-12b Using AstroImageJ

## It's all about counting photons!

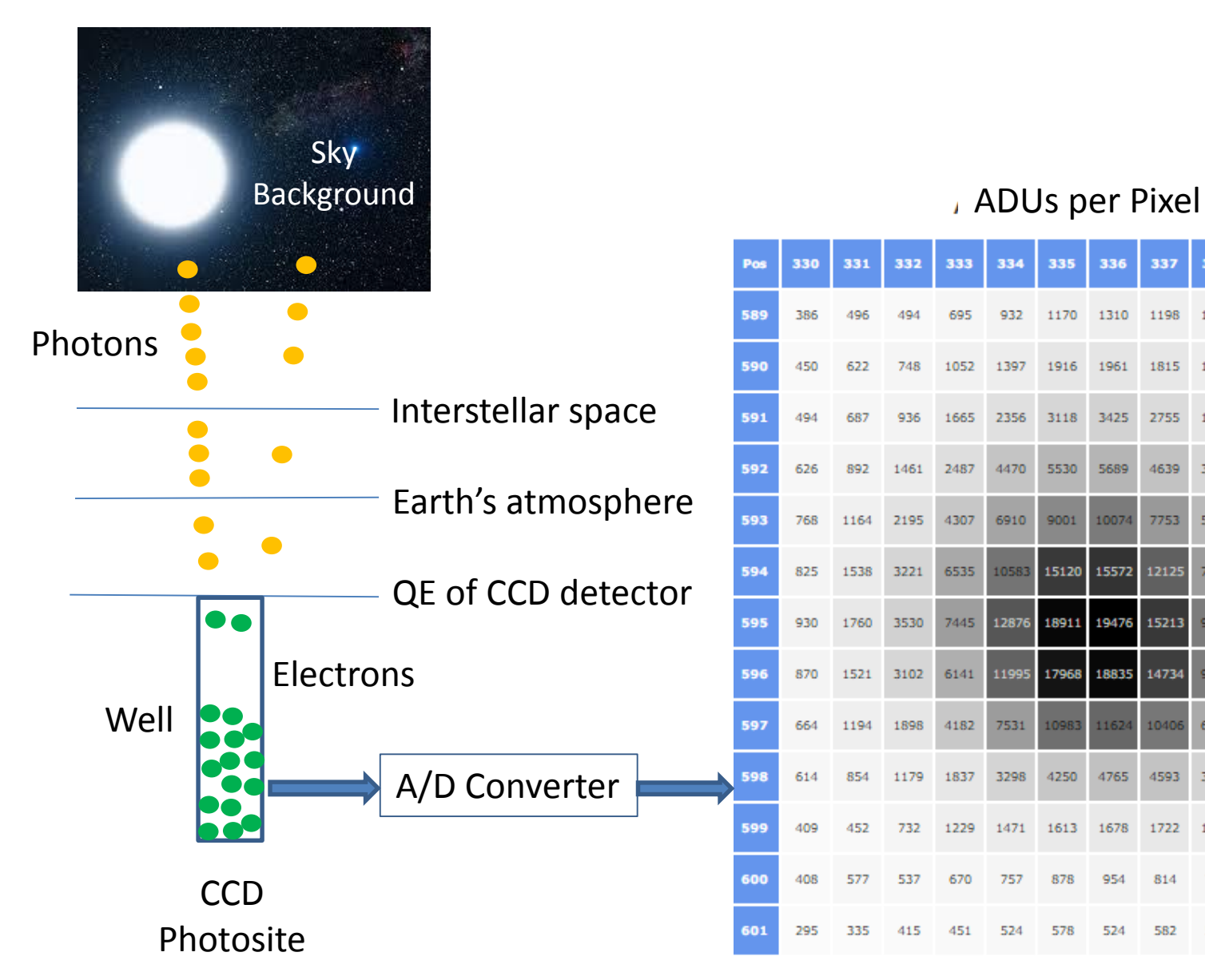

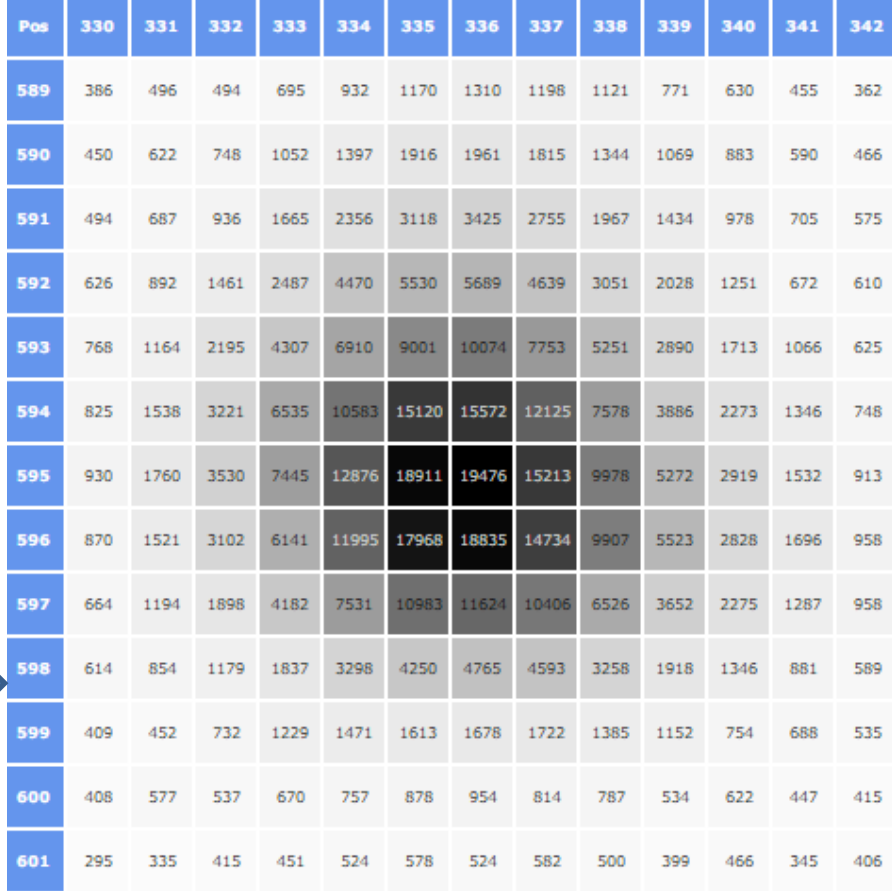

#### Full Width at Half Maximum (FWHM)

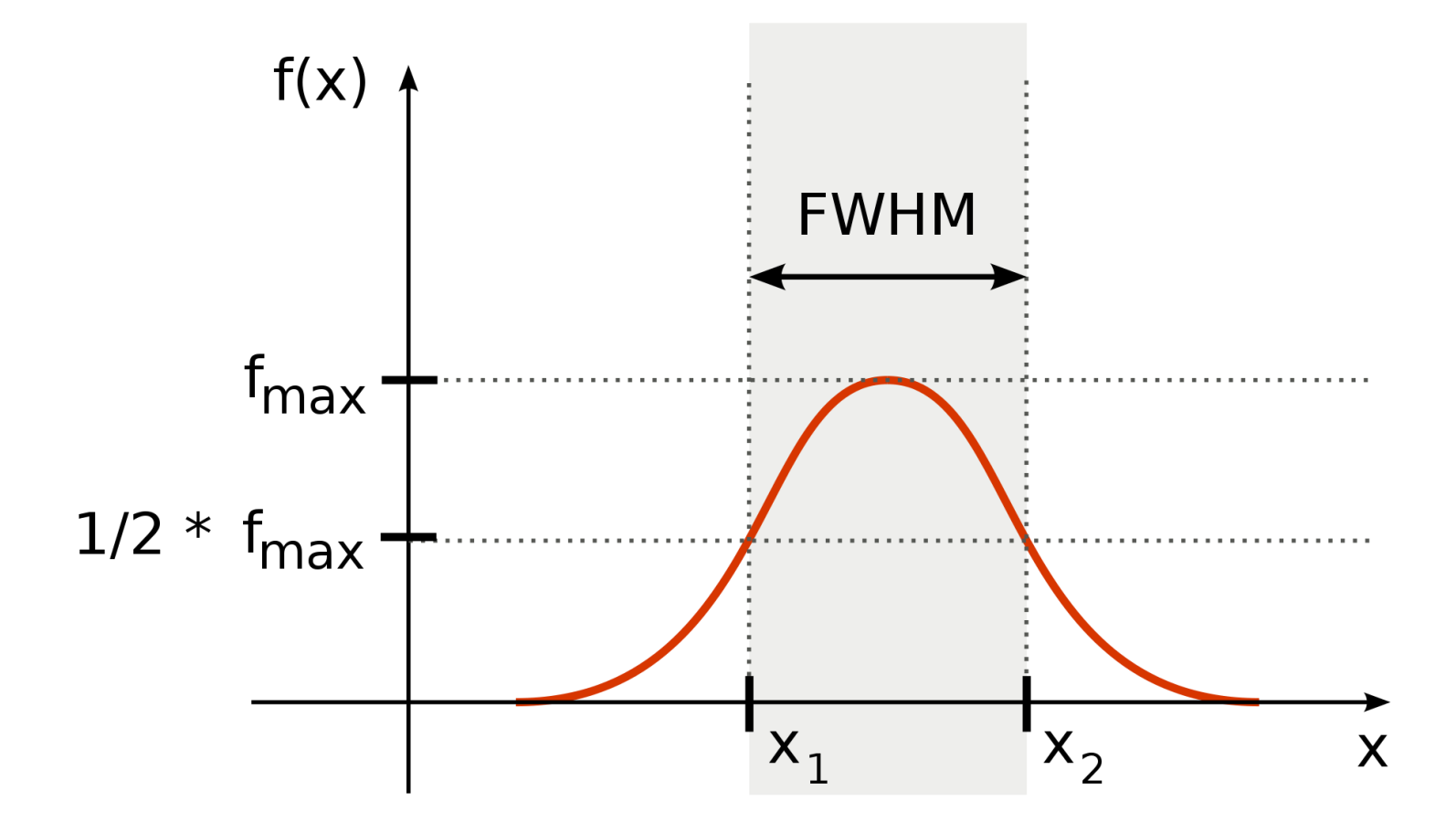

#### The Transit Method

• Measures depth, length and shape of a light curve

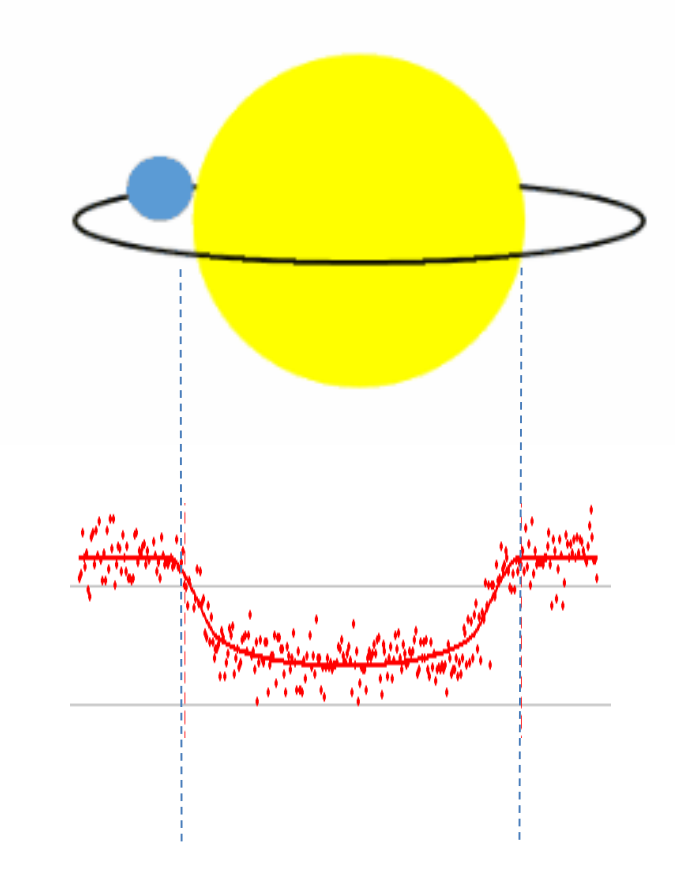

# What can we learn from the Light Curve?

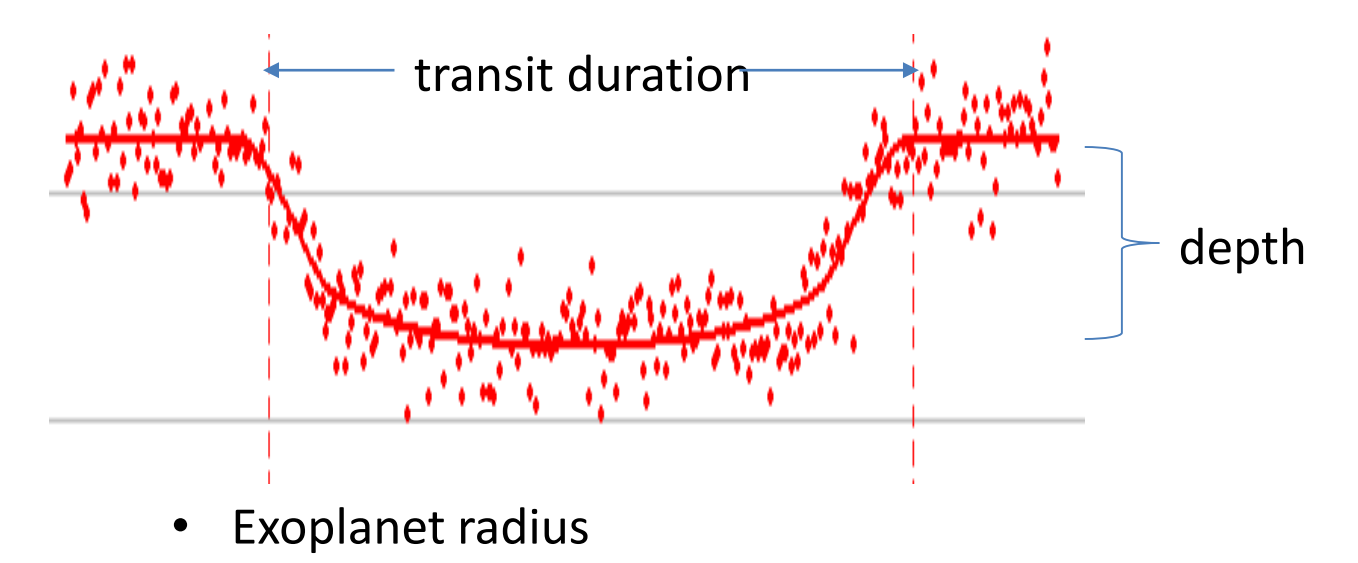

- 
- Exoplanet orbital radius
- Exoplanet orbit inclination to our line-of-sight

Assumes knowledge of host star's radius and exoplanet's orbital period

# How is the Light Curve Created?

- Differential Photometry is used to calculate the relative change in flux between the Host star and one or more comparison star
- The flux of the Host and comparison stars are first adjusted for background sky noise (due to light pollution, sky glow, moon light, etc.)
- A data point on the light curve  $=$  the relative change in flux of the Host star
- A best fit of the model of a transit is made based on these data points

#### The Key Tools of Differential Photometry: the Aperture and Annulus

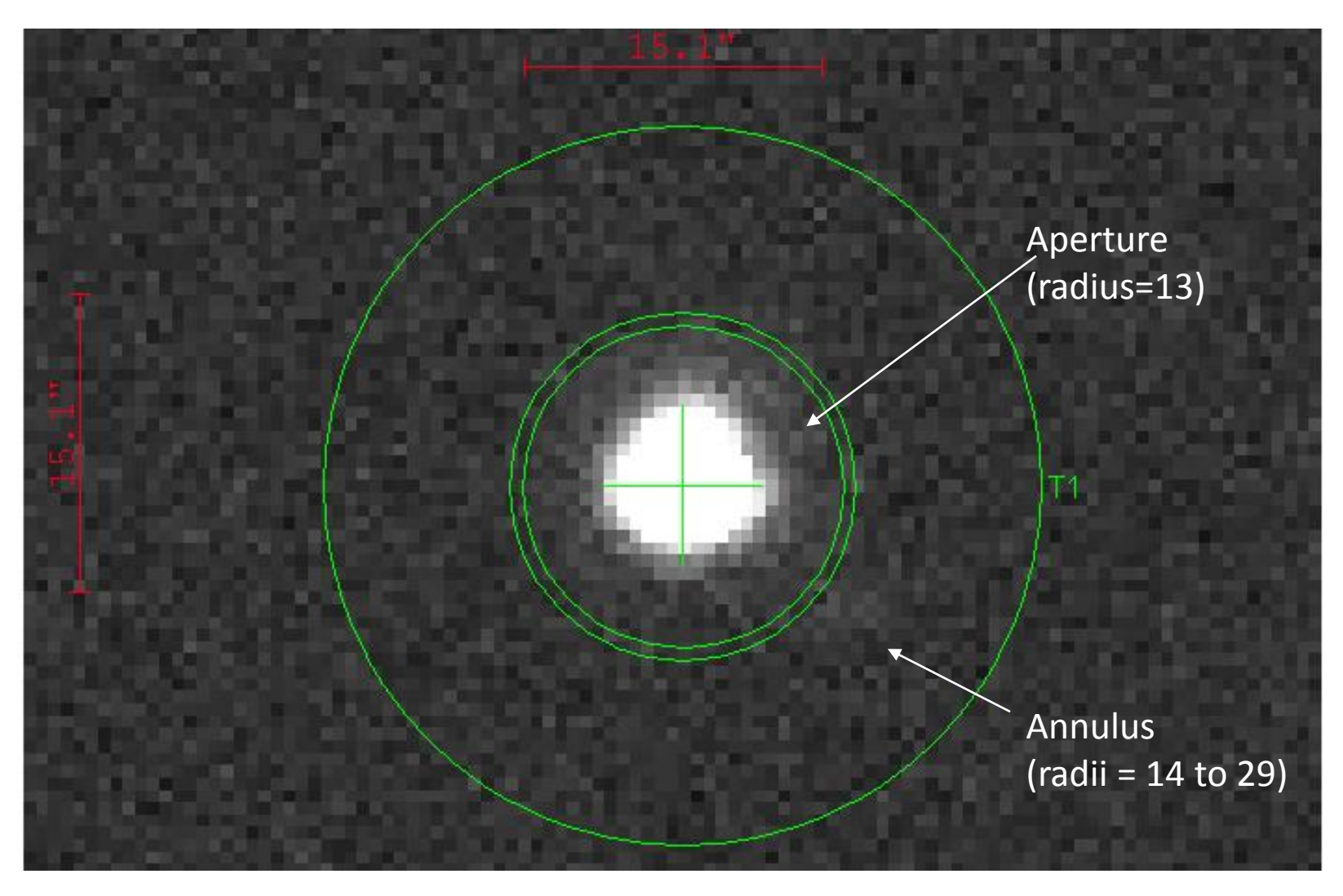

# What time did the transit begin?

Timestamp = reference location and time standard (clock)

- Local time at College Park, MD: 13:00 on June 30, 2016
- UTC time at Greenwich, England: 17:00 on June 30, 2016
- JD<sub>UTC</sub> (above in Julian Date form): 2457570.208333
- $HJD_{UTC}$  (Heliocentric Julian Date, UTC): 2457570.202599
- $BJD_{TDR}$  (Barycentric Julian Date, Barycentric Dynamical Time): 2457570.203305

#### Best Practices

- Preparation Phase
- Image Capture Phase
- Calibration Phase
- Post-Processing and Modelling Phase

#### Preparation Phase

- Select an exoplanet target
- Collect preliminary information (use suggested Worksheet)
- Predict potential meridian flips for German Equatorial Mounts
- Choose appropriate exposure times: important that host and comparison stars do not reach saturation during the imaging session!
- Setup file directories: AIJ Analysis, Bias Files, Dark Files, Flat Files, Science Images
- Acclimate CCD camera to appropriate temperature
- Generate flat files (if twilight flats are used)
- Setup autoguiding system and make sure it is properly calibrated
- Synchronize image capture computer to USNO atomic clock (e.g., using Dimension 4 program)

## Image Capture Phase

- Begin imaging session 1 hour before predicted ingress time and end 1 hour after egress time
- Handle a meridian flip as expeditiously as possible
- After capturing Science Images, then conduct Calibration Phase

#### Calibration Phase

- Bias files 0 second dark exposures
- Dark files same exposure time as Science Images
- Flats:
	- Methods: twilight flats, dome flats, use of electroluminescence panels (preferred)
	- Exposure time set so that average ADU count = 50% of CCD linearity
- Flat darks dark exposures at the same time as flats; however, not needed if scaling of above dark files is used
- Take an odd number so median combine can be used
- Take calibration files for each observing session!

## The Importance of Uniform Flats

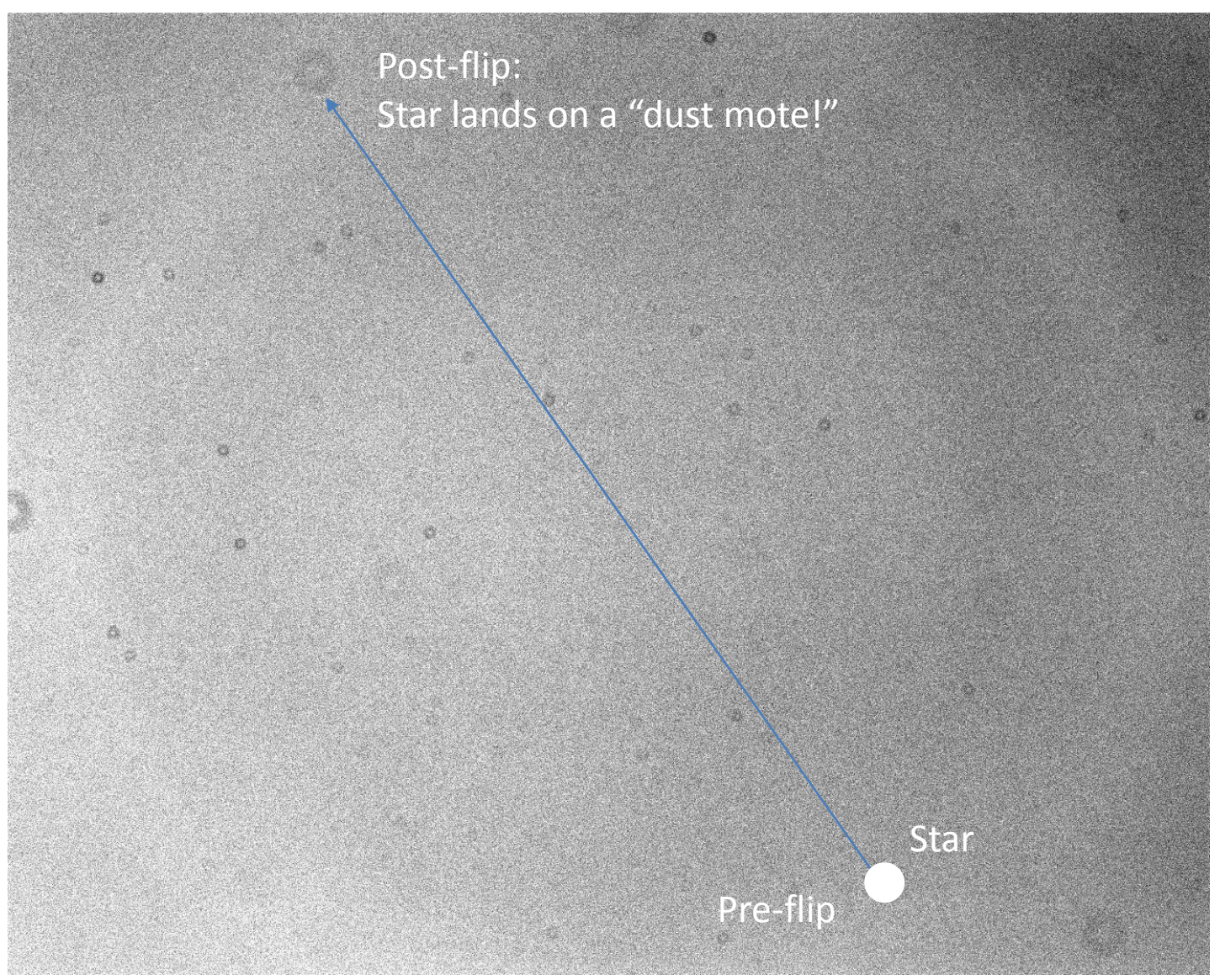

### Post-Processing and Modelling

- Use AstroImageJ freeware to conduct this phase
- Calibrate raw images using bias, darks, flats
- Update FITS headers of calibrated files with AIRMASS and BJD<sub>TDB</sub> times (Barycentric Julian Date/Barycentric Dynamical Time)
- Conduct differential photometry on calibrated files

# Conduct Model Fit

- Enter into AstroImageJ:
	- Orbital period
	- Predicted ingress/egress times
	- Limb darkening coefficients
	- Optionally, mass of Host star
- Add appropriate detrend parameters
- Select and adjust placement of light curve plots
- Deselect any comparison stars whose flux is variable

#### Online Resources

- Exoplanet Transit Predictions:
	- NASA Exoplanet Archive: <http://exoplanetarchive.ipac.caltech.edu/cgi-bin/TransitView/nph-visibletbls?dataset=transits>
	- Exoplanet Transit Database (ETD) Website: <http://var2.astro.cz/ETD/predictions.php>
	- Extrasolar Planet Transit Finder: <http://jefflcoughlin.com/transit.html>
- Exoplanet and Host Star Parameters: [http://exoplanets.org](http://exoplanets.org/)
- Time Conversion
	- Local time to JD<sub>UTC</sub>: [http://www.onlineconversion.com/julian\\_date.htm](http://www.onlineconversion.com/julian_date.htm)
	- JD<sub>UTC</sub> to BJD<sub>TDB</sub>:<http://astroutils.astronomy.ohio-state.edu/time/utc2bjd.html>
- Limb Darkening Coefficients: <http://astroutils.astronomy.ohio-state.edu/exofast/limbdark.shtml>

# Analysis and Modeling of WASP-12b Using AstroImageJ

#### WASP-12b Observation

Observing Date/Time: January 5-6, 2016

Observing Site: Suburban Annapolis, MD

Image scale= 0.63 arc-sec/pixel

FOV=14x11 arc-min.

Filter: V

Exposures: 337@45 seconds each

#### Observatory Setup Location: Suburban Annapolis, MD

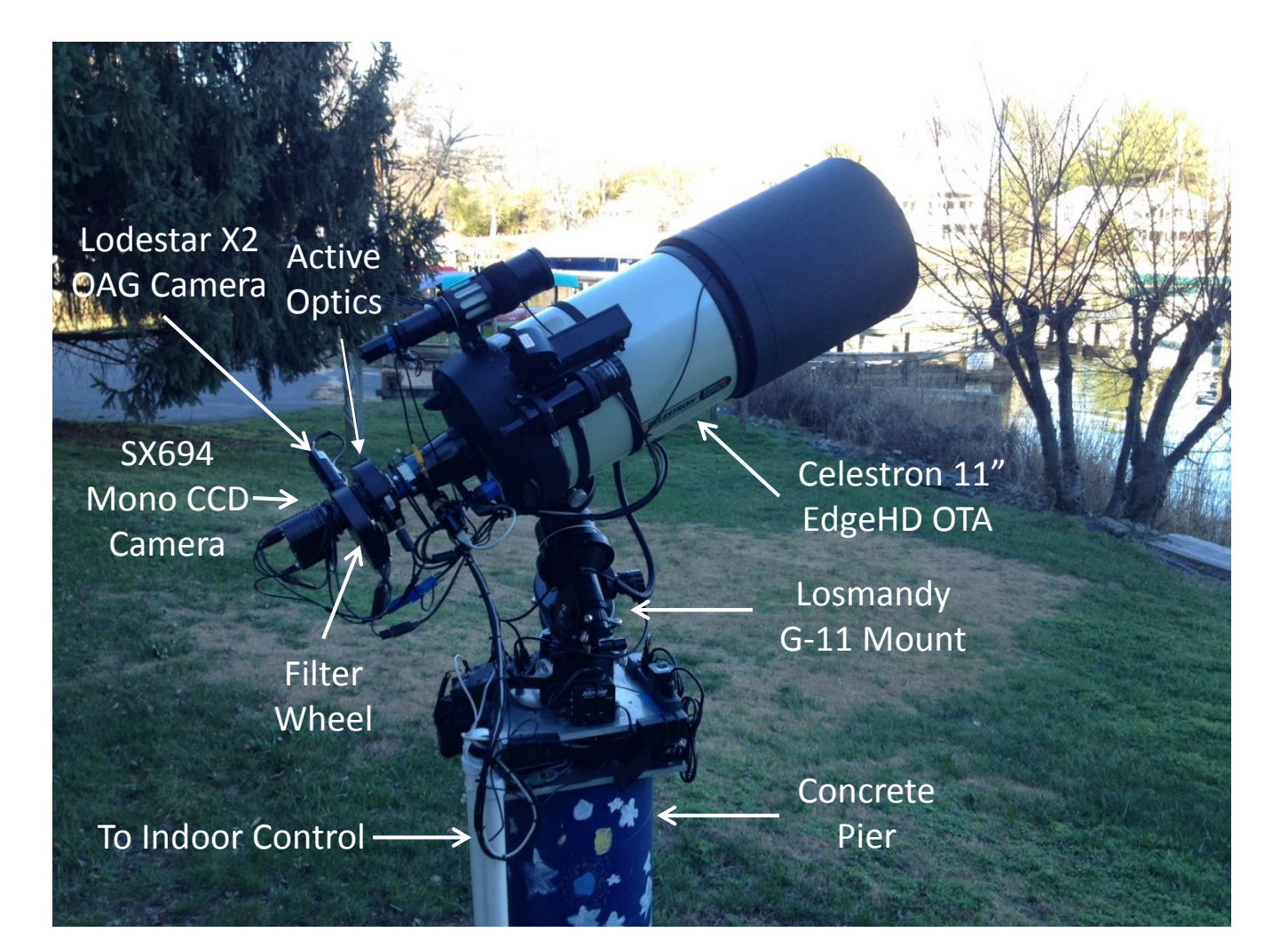

#### Worksheet

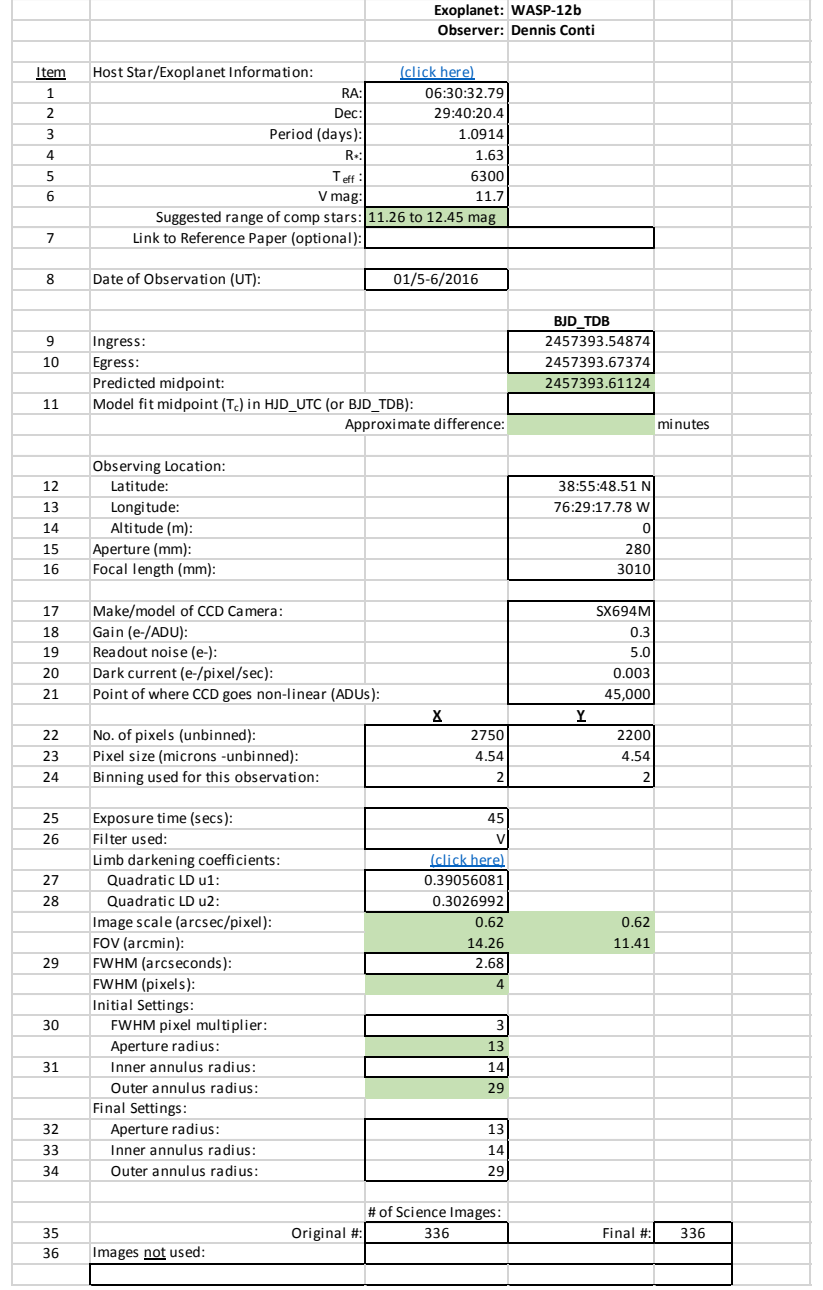

# Selection of Comparison Stars around WASP-12

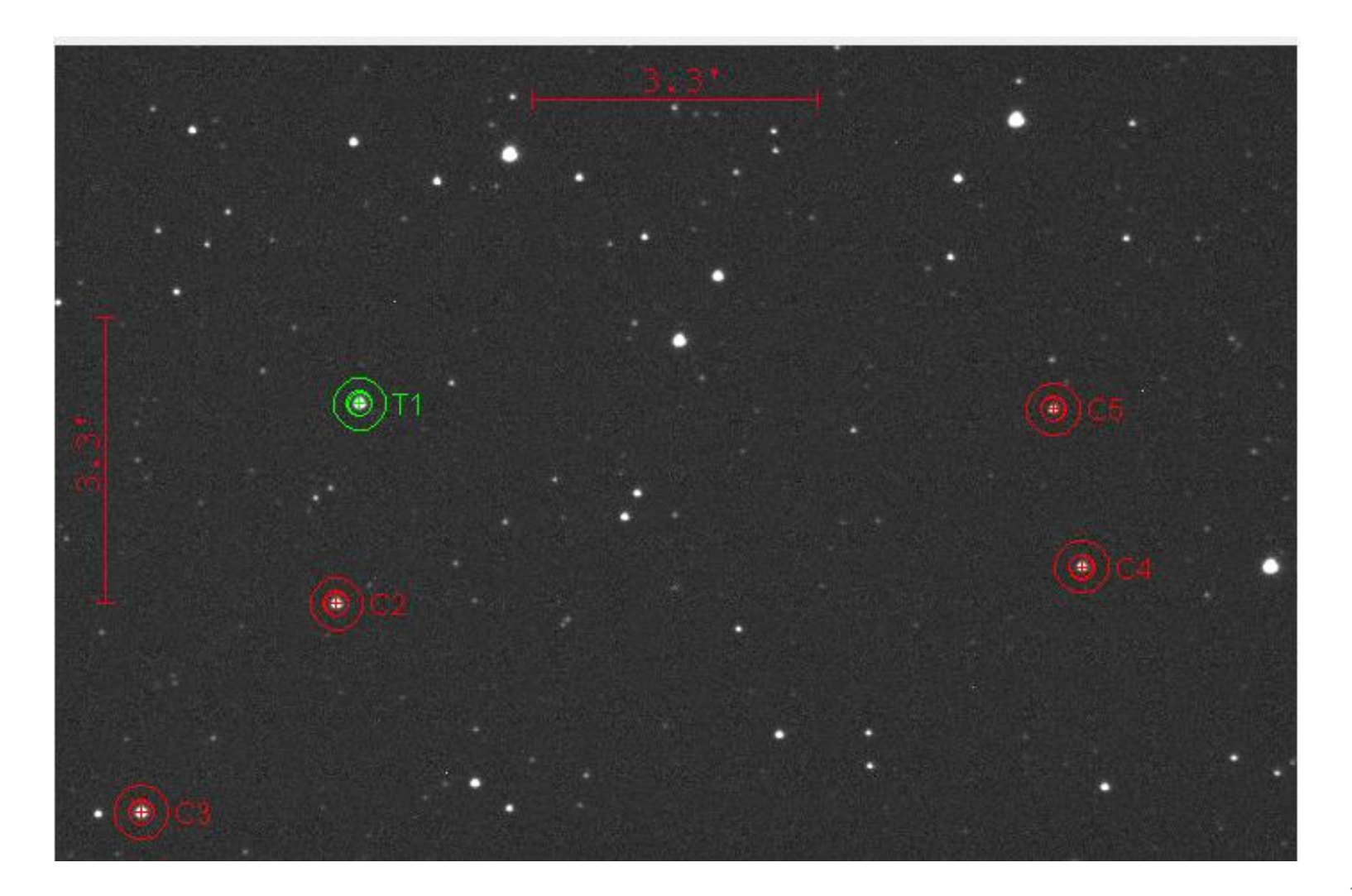

#### WASP-12b on UT2016-01-06

Conti (V, 45 sec)

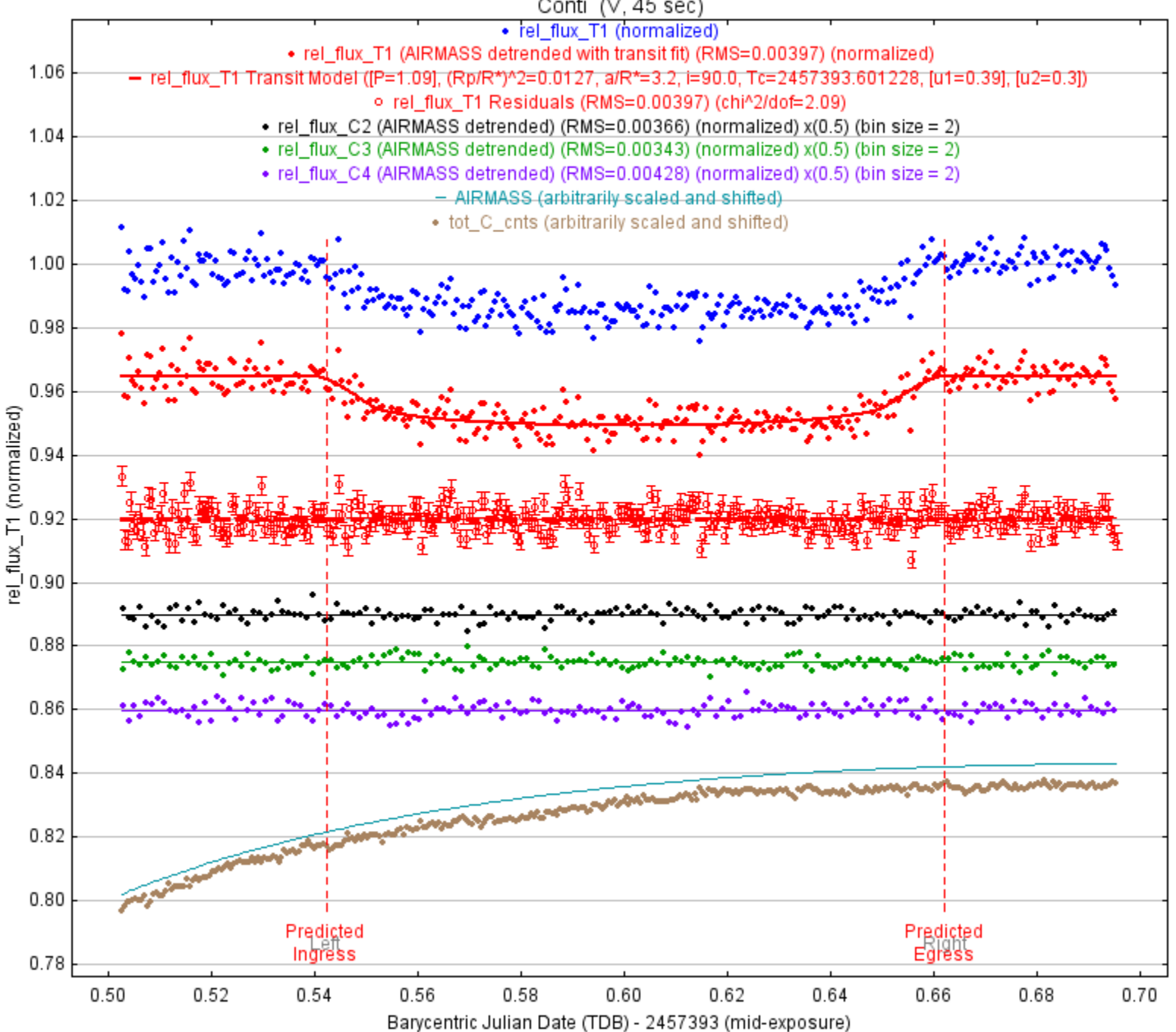

23

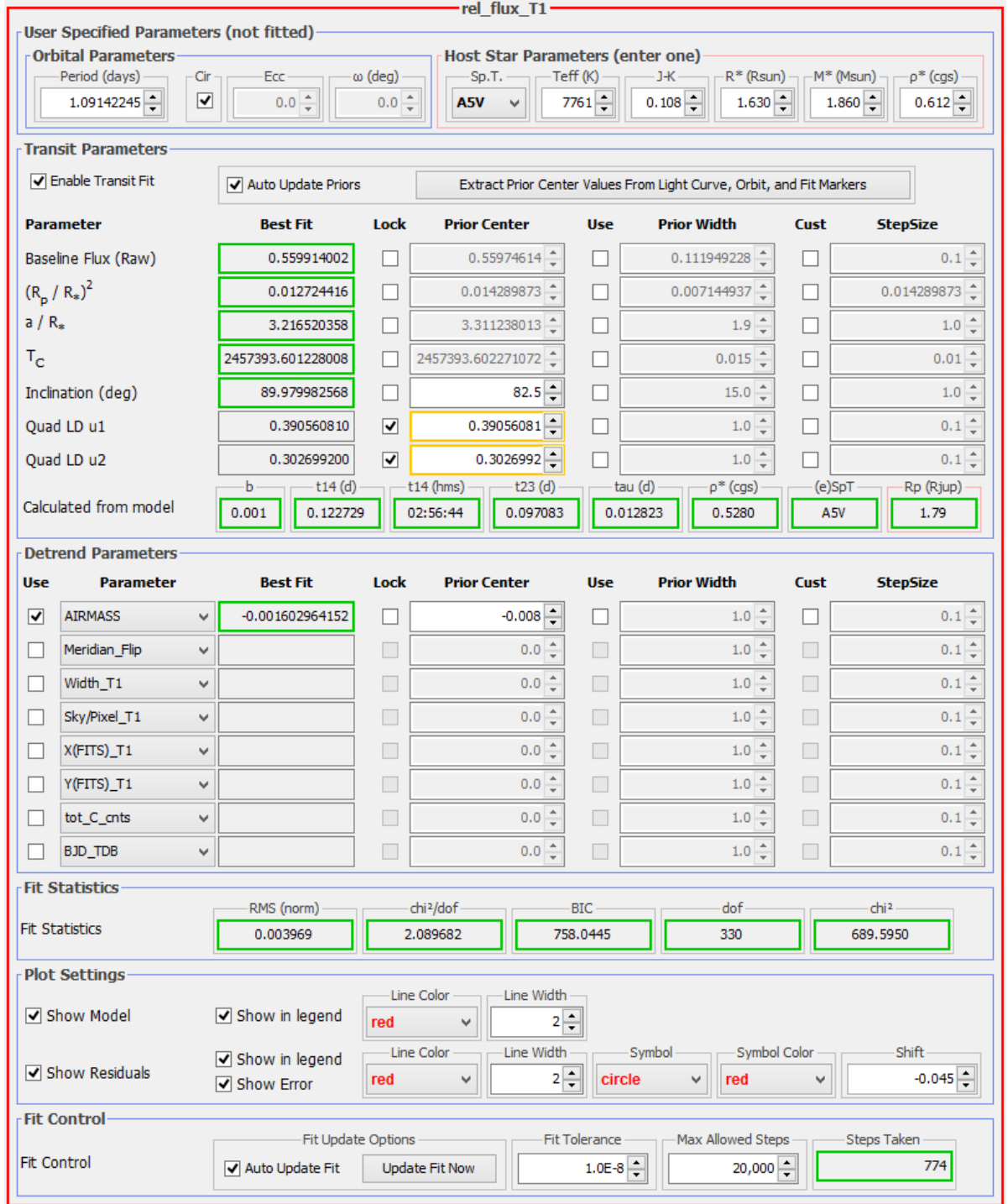

# Accuracy of Model Fit Results for the Case Study

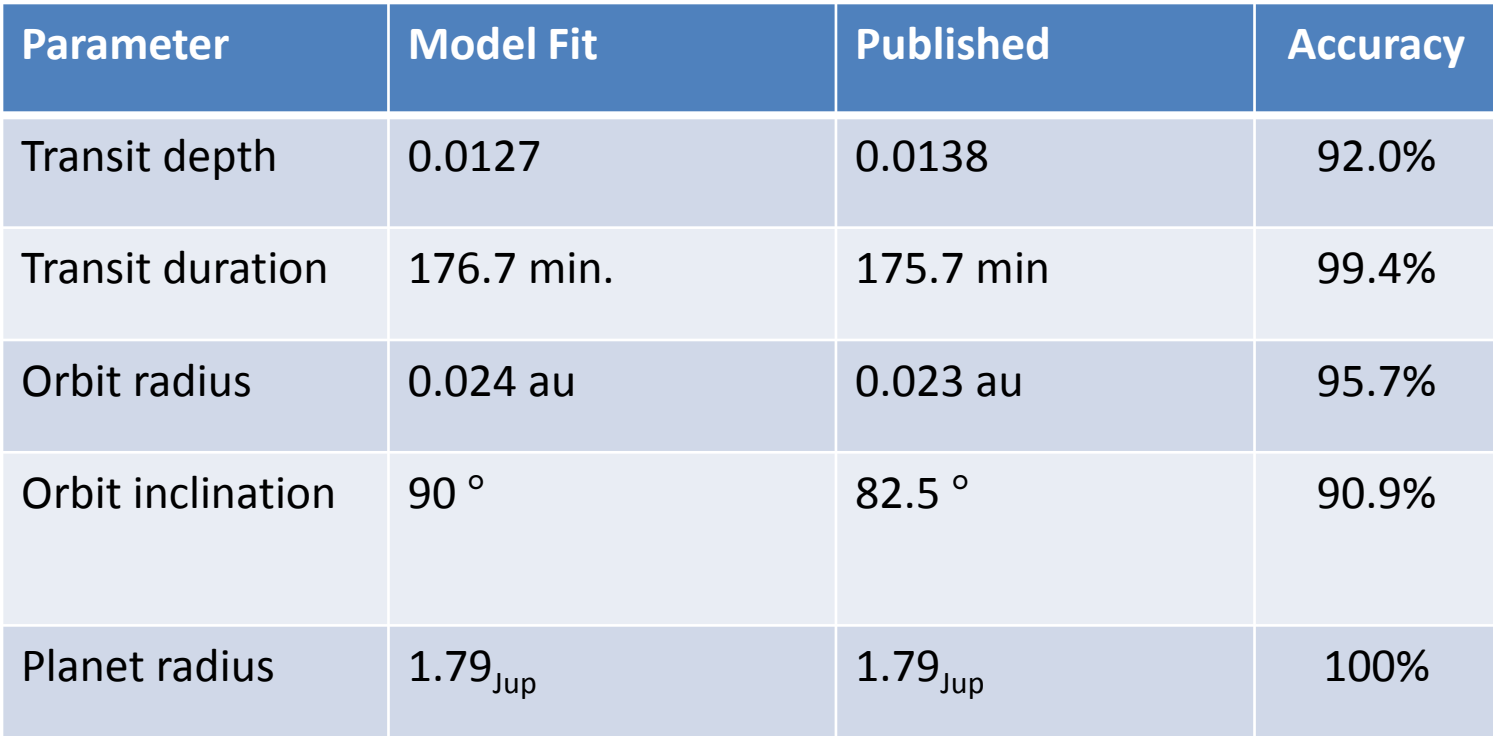

#### Light Curve with Effects of Meridian Flip Detrended

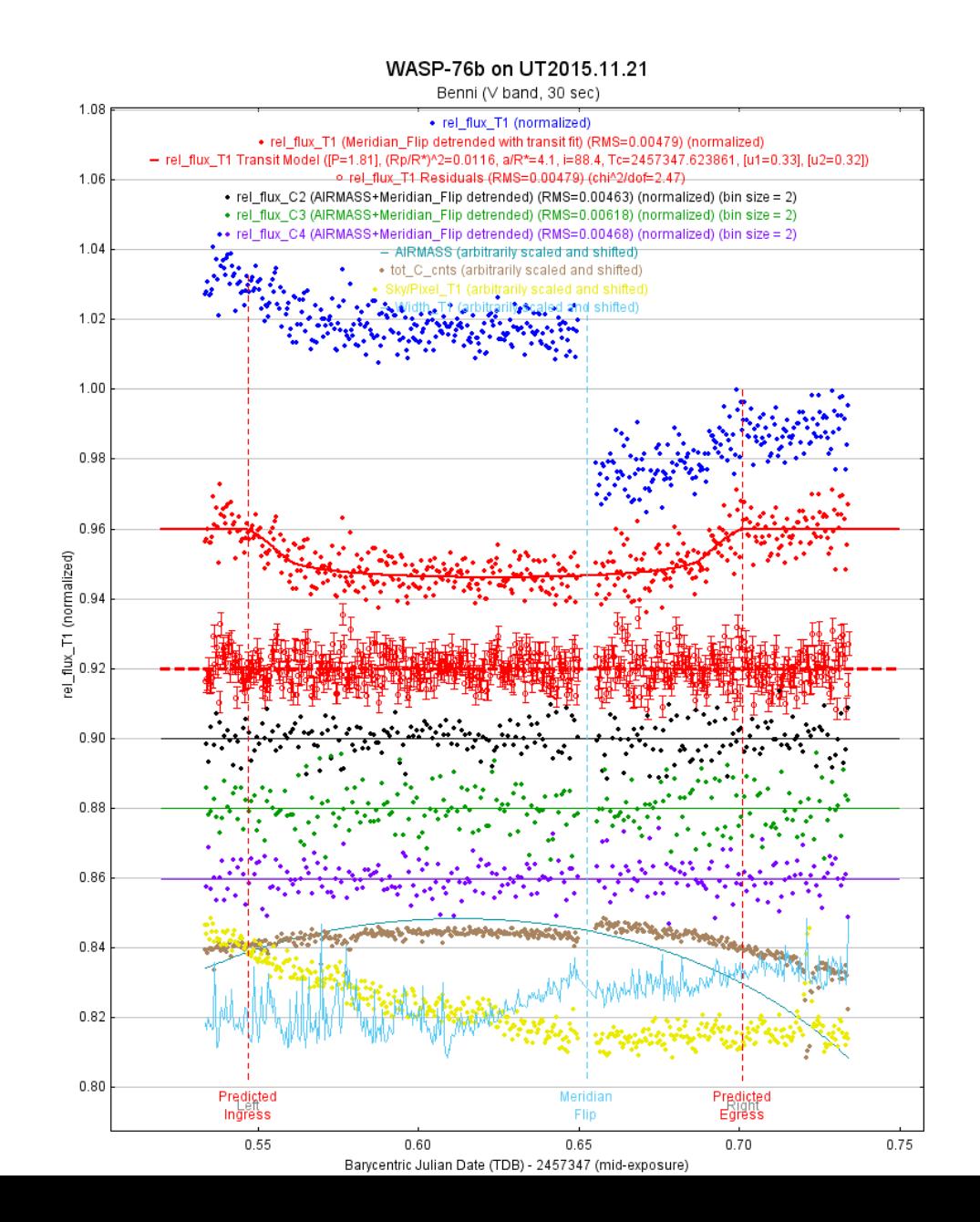

# Derivation of Exoplanet Properties Using Transit Method

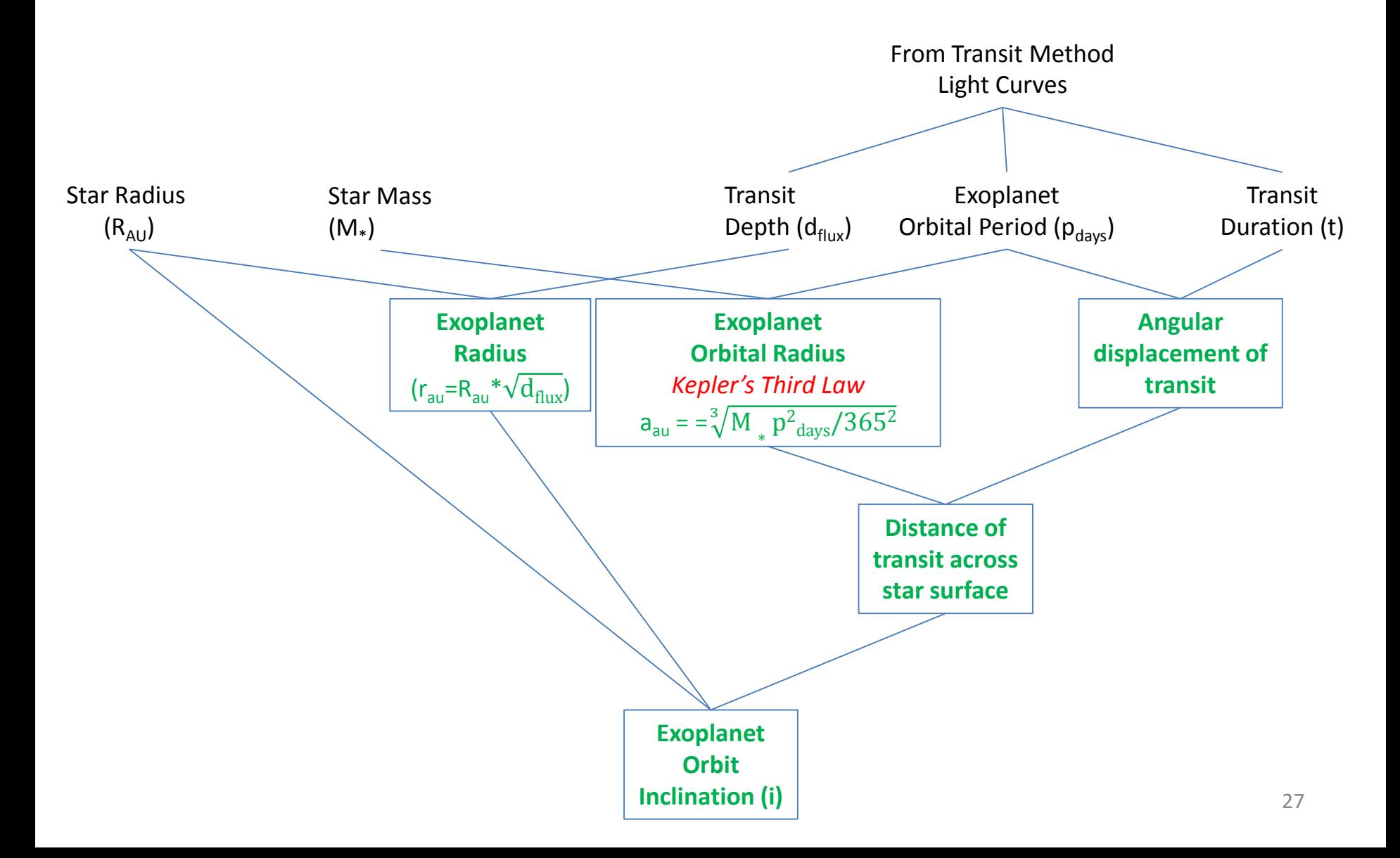

#### Other Resources

- 1. A Practical Guide to Exoplanet Observing, Dennis M. Conti, [http://astrodennis.com](http://astrodennis.com/).
- 2. AstroImageJ, Karen Collins, [http://www.astro.louisville.edu/software/astroimagej/.](http://www.astro.louisville.edu/software/astroimagej/)
- 3. Exoplanet Observing for Amateurs, Second Edition (Plus), Bruce L. Gary
- 4. The Exoplanet Handbook, Michael Perryman
- 5. The Handbook of Astronomical Image Processing, Richard Berry and James Burnell (comes with AIP4WIN photometry software)
- 6. The AAVSO Guide to CCD Photometry, Version 1.1, 2014
- 7. The AAVSO CCD Observing Manual, 2011